団体届の入力方法の手順

大学のホームページから「団体届」の書式をダウンロードして下さい。 \*提出をする時はファイル名を修正してください。

(例:【団体届令和〇年度「体育会○○部(☆☆☆サークル)」 **.xls**】) \*提出は、学生生活課学生支援係宛にメール添付し送信してください。

### 【表 紙】

- ・空欄(黄色の部分)をすべて 入力してください。
- ・部員数は自動的に入力されますので、 最後に確認をしてください。

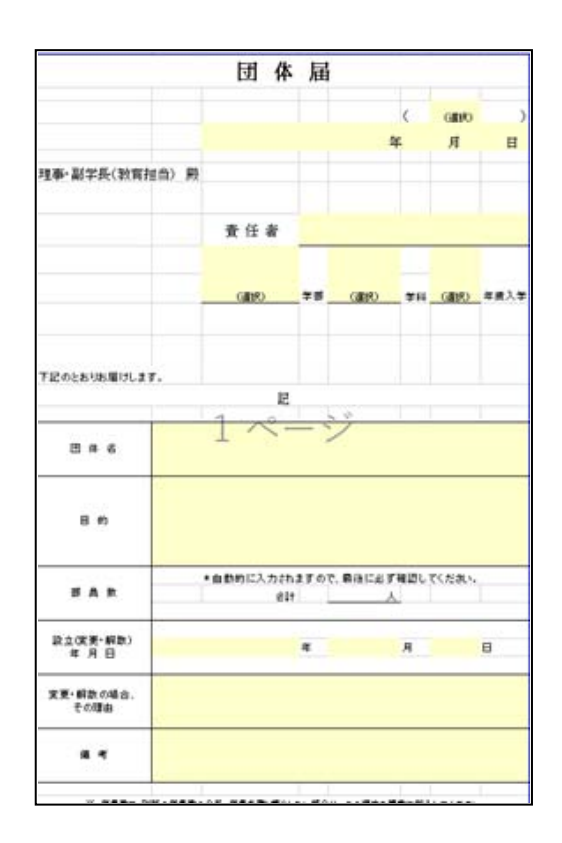

# 【サークル活動報告書】

 ・空欄(黄色の部分)はすべて入力して ください。 ※顧問教員は、継続の意思を確認のうえ

入力して下さい。

 ※学外講師を依頼しているサークルは、 学外講師の欄も入力をしてください。

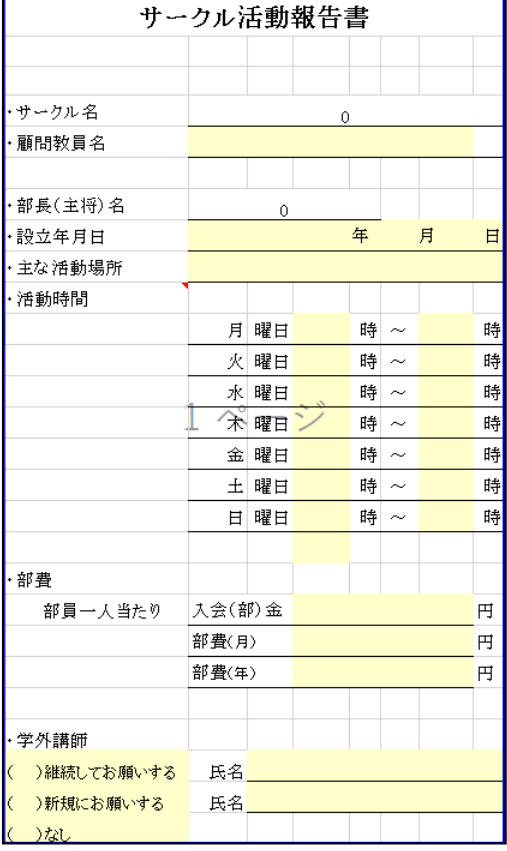

# 【サークル活動予定表】

・サークルの年間活動予定を入力して下さい。

- ・予定がまだ決まっていないサークルは、 「未定」と記載してください。
- ※予定表に記入した行事の前には、 「行事(大 会)予定届出書」を学生支援係に 提出して下さい。

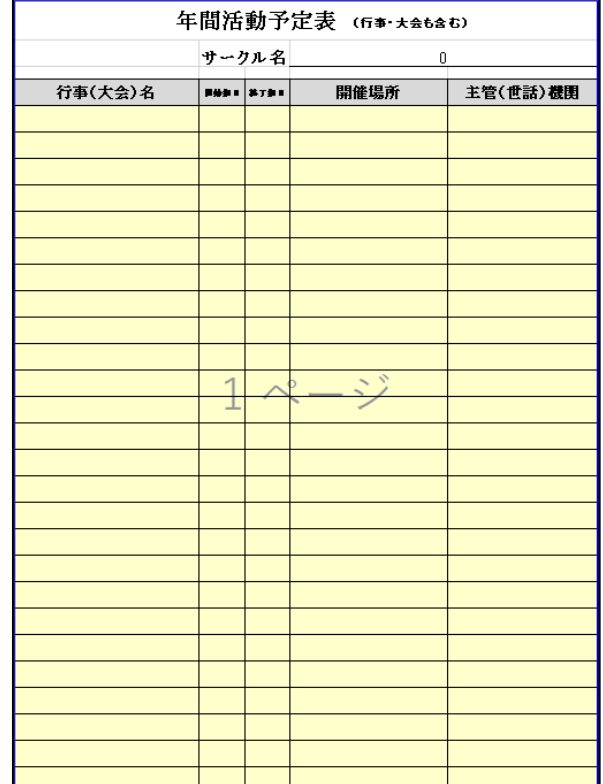

#### 【部 員 名 簿】

- ・在籍する全ての部員を記載して下さい。
- ・また、いわゆる世代交代後であっても、ともに 活動をしている者は記載してください。
- ・学生番号を間違えないよう注意して下さい。
- ・大学院に所属している学生は、学部・学科を それぞれ「専攻・コース」として選択し、 役職欄に「大学院生」等と記入してください。

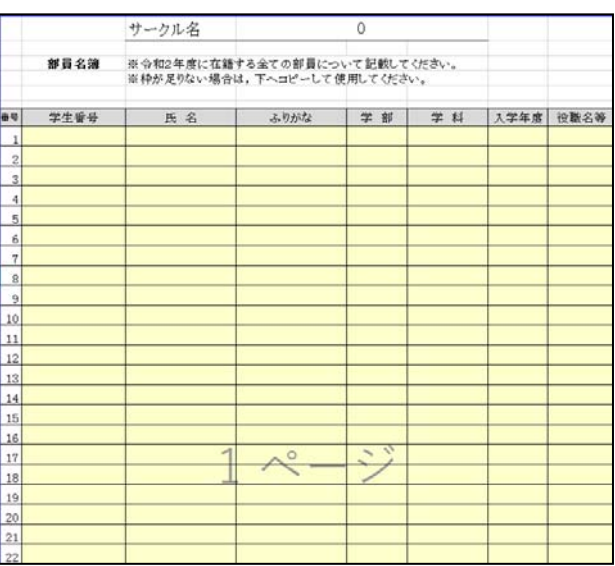

### 【部 員 数】

- ・部員数の表には大学に在学している 引退した部員の人数も入力して下さい。
- ・総合計の人数は表紙の部員数に自動 入力されます。一致するようにして ください。

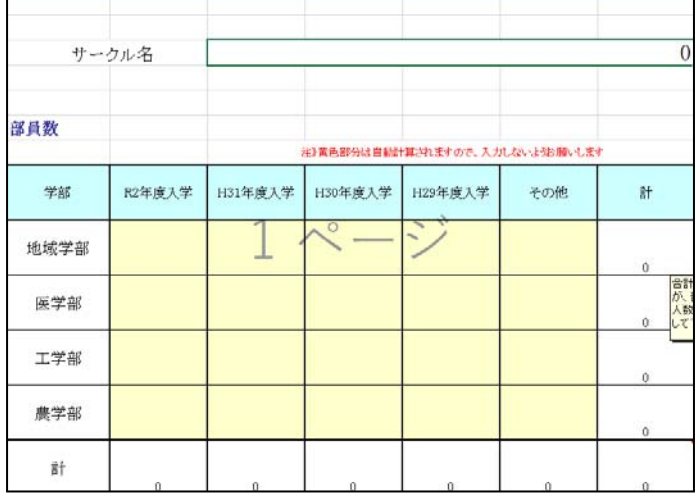

# 【役職連絡表】

- ・役員の連絡先を入力して下さい。
- ・サークルの連絡担当者として学生支援係と 連絡調整を行う者1名を選出し、携帯番号と メールアドレスを記入してください。 連絡担当者には「◎」を入力してください。
- ・学内第三者から問合せがあった場合に、 サークル連絡先を学生支援係から直接 伝えてよいか、可否を入力して下さい。 ・連絡担当者の方はパソコンからのメールを 受信できるようにしておいて下さい。

(ドメイン指定:@tottori-u.ac.jp)

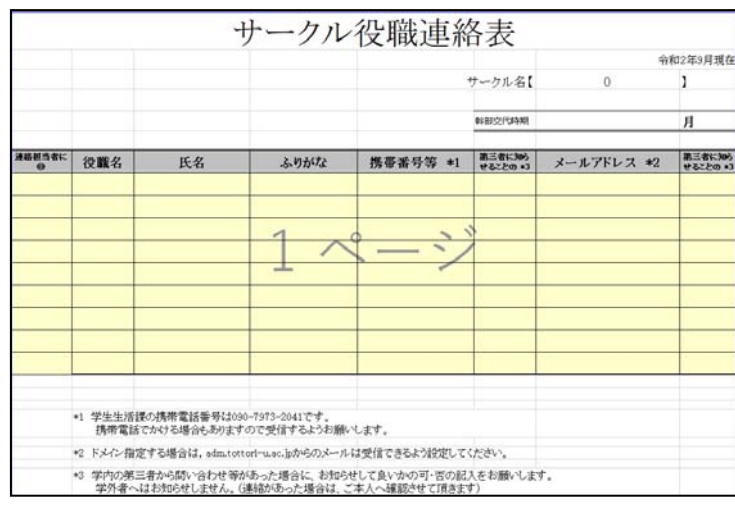

# 【部室使用願】

・部室を使用しているサークルは入力して ください。※部室を使用していないサークルは 不要です。

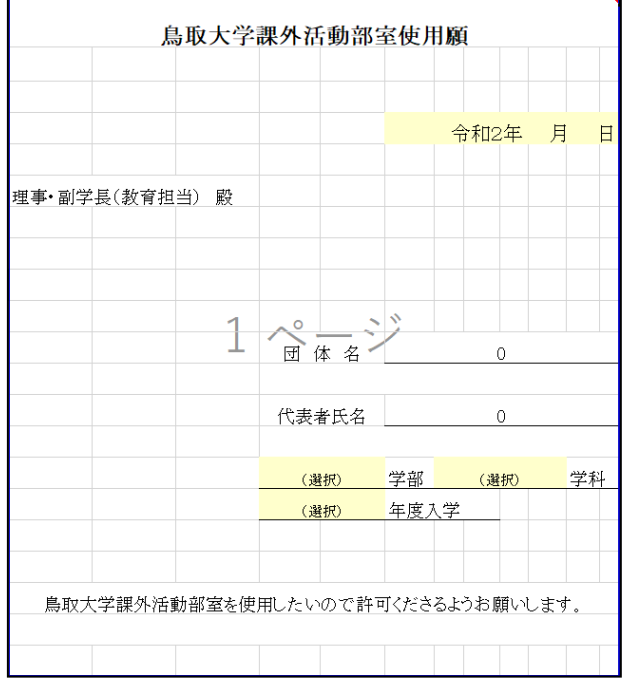